# Quick Reference Key

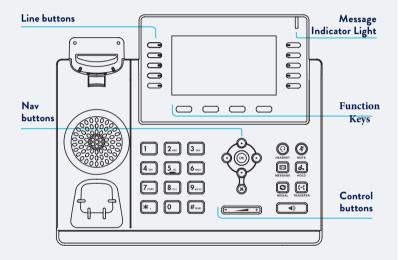

#### Control buttons

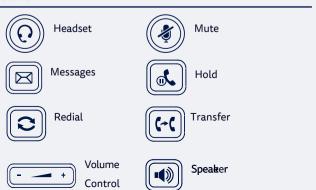

## **PLACE A CALL**

- 1. Enter the phone number, then press the Send key
- 2. Pick up handset **OR** press speakerphone key

#### **ANSWER A CALL**

- · Pick up the handset OR
- Press the speaker button

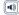

### **END A CALL**

- · Hang up the handset, or press the End Call key OR
- Press the speaker button

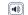

## PLACE A CALL ON HOLD

 Press the Hold key during an active call

To resume a call, press hold again

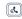

## MULTIPLE CALL HOLD

If there is more than one call on hold

• Press or to switch between calls, then press or the Resume key to retrieve the desired call

#### TRANSFER A CALL

Calls can be transfered in two different ways:-

#### Blind Transfer

The call is transferred directly without the need to announce the caller

- Press Transfer key during an active call. The call is placed on hold.
- Enter the number you want to transfer to
- Press Tran kev Assisted Transfer

Allows you to announce the caller prior to releasing the call

- · Press Transfer key during an active call. The call is placed on hold.
- · Enter the number you want to transfer to
- When the second party answers announce the call, then press Transfer key

## FORWARD CALLS

## To enable Call Forwarding

• Press the Menu key when the phone is idle, and then select **Call** Control > Call Forwarding

Select the desired forward type:

- Always Forward, Busy Forward, or No **Answer Found**
- · Enter the number you want to forward to
- For No Answer Forward Select the ring time to wait before forwarding from the After Ring Time field
- Press the Save key to accept the change

#### CONTACT DIRECTORY

To access the directory and add a Contact

- Press the Directory key
- Select required directory. then press Enter
- Press Option key then Add
- · Enter contact name and number
- · Press Save key to accept change

The first time you access Contact Directory or Call History you may be prompted to enter your Command Central password. This password is available from your site administrator, or via the email sent to you titled Commander Phone Administrator details

#### **CALL HISTORY**

## While the phone is idle

- Press the History key to view missed. received and placed calls
- Press or to switch between all, placed, missed and received call lists. select Enter
- Press or to scroll through the list
- · Select an entry from the list
- Press the Dial key to place a call
- · Select Option key, then Detail from the prompt list view information about the entry **OR**
- · Select Add to Personal to add to your Local Directory

## CREATE A **CONFERENCE CALL**

### To create a Conference call

- · Press the Conference key during an active call
- Enter the extension or external number of the second party, then press the Send key
- Press the Conference key again when the second party answers. All parties are now ioined in the conference

#### MESSAGES / VOICEMAIL

- If a message has been left the top right hand corner (message indicator light) will flash red
- · Pressing the Messages button will take you to the messages menu
- · You will be asked to enter your pin which has been previously sent to you via email in the email titled Commander Phone Administrator details or from your site

administrator